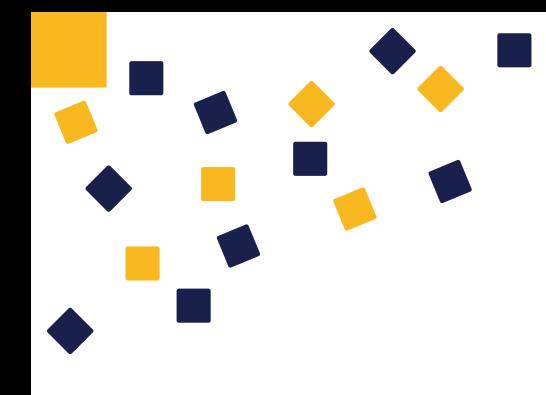

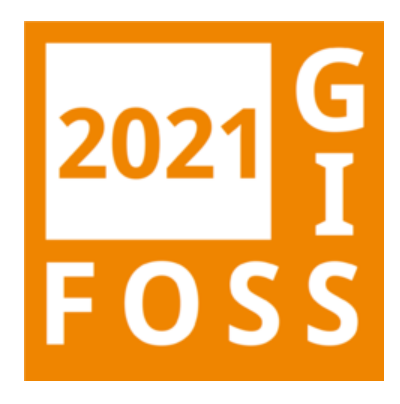

# **Geodaten-Styling im GeoServer**

**FOSSGIS, 09.06.2021**

Hannes Blitza

Daniel Koch

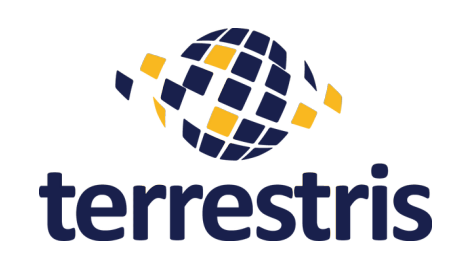

# **Über uns**

- **Hannes Blitza**
	- M.Sc. Geographie
	- Praktikum 2018, Masterarbeit 2018-2019
	- **Technischer Vertrieb, Anwendungsentwicklung, Schulungen**

### **Daniel Koch**

- M.Sc. Geographie
- Lead Developer @ terrestris
- Anwendungsentwicklung Frontend und Backend
- Consulting, Schulungen, Support

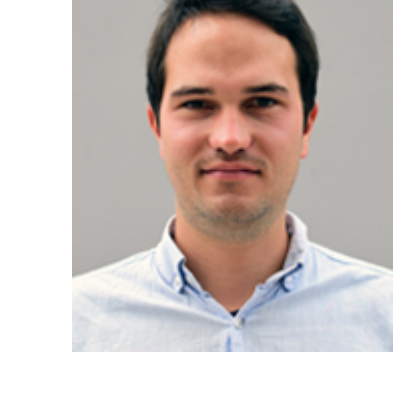

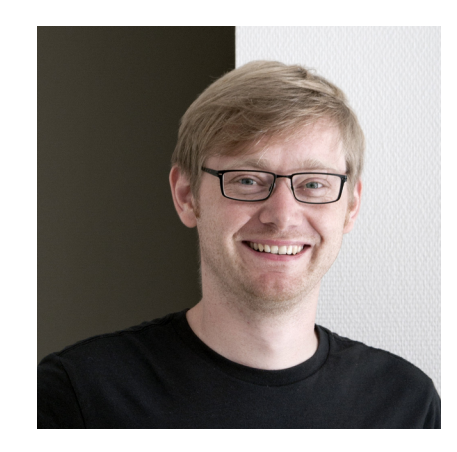

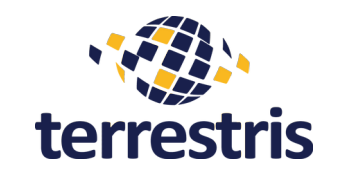

# **Ablauf Schulung / Workshop**

- Wenig "Frontalunterricht"
- Fokus auf selbstständigem Lernen (natürlich mit Anleitung und Hilfestellung)
- Ziel: Jede/r Teilnehmer: in sollte am Ende in der Lage sein, die wichtigsten Schritte zur Gestaltung von Karten über SLD zu kennen
- Allgemein gilt: Bei Fragen einfach direkt nachhaken

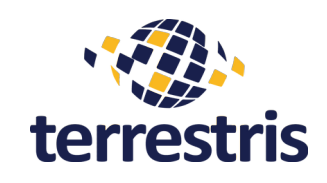

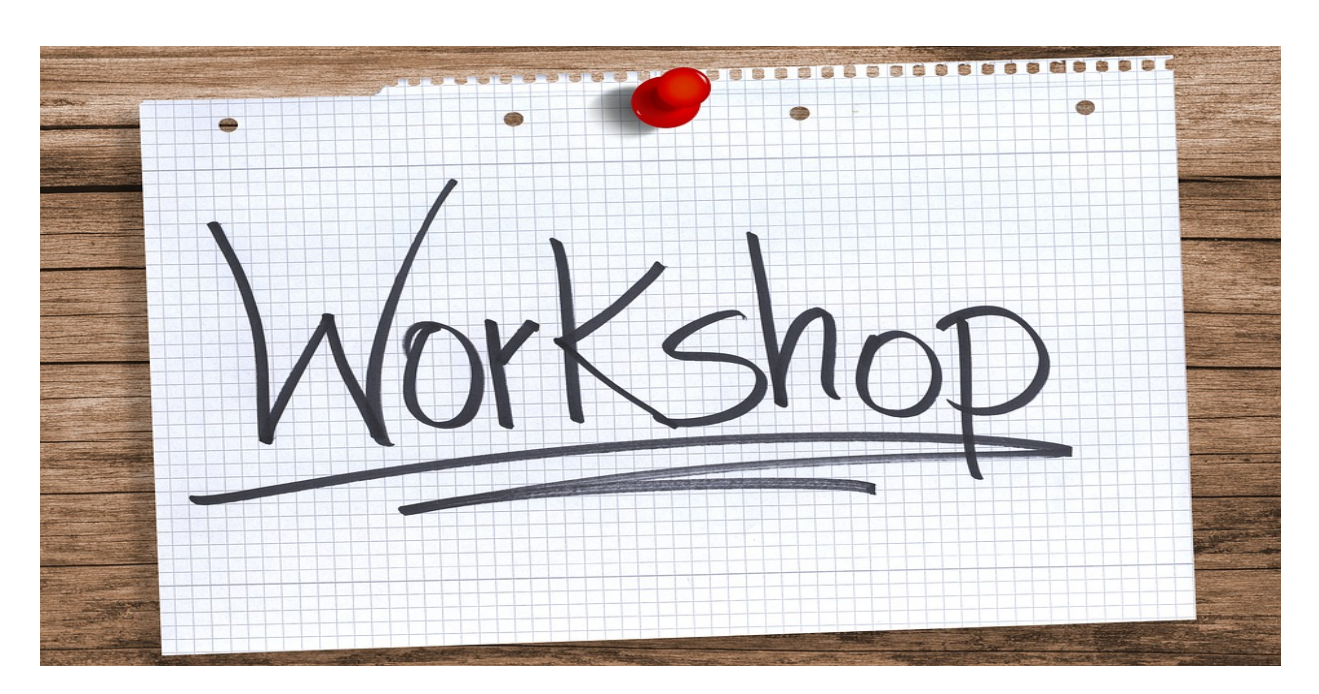

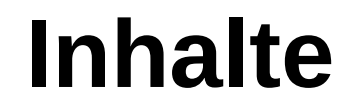

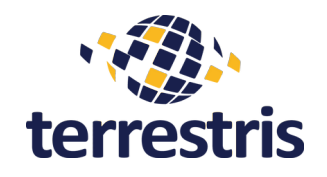

- Kurzer Überblick zum GeoServer
	- Was genau macht eigentlich der GeoServer ?
	- Wie bekomme ich Daten in den GeoServer ?
	- Wie bekomme ich Karten aus dem GeoServer ?
- Wie gestalte ich meine Daten im GeoServer
	- **Verfügbare Styling Formate**
- SLD "Styled Layer Descriptor"
- Praktische Übungen

# **GeoServer - Überblick**

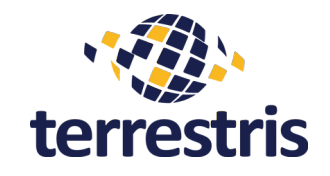

### **Generelle Informationsquellen**

- Homepage und Neuigkeiten
	- <http://geoserver.org/>
- Nutzer-Dokumentation
	- <https://docs.geoserver.org/latest/en/user/>
	- <https://docs.geoserver.org/latest/en/user/styling/index.html#styling>
- SLD "Cookbook"
	- <https://docs.geoserver.org/latest/en/user/styling/sld/cookbook/index.html>
- Nutzer-Mailingliste
	- <https://sourceforge.net/p/geoserver/mailman/geoserver-users/>

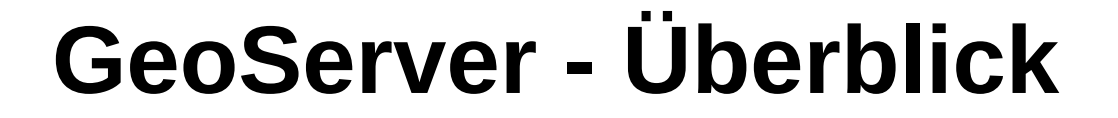

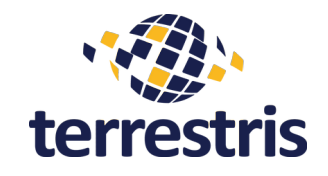

**Was genau macht eigentlich der GeoServer ?**

Geodaten als Quelle einlesen und in für Endanwender nutzbare Formate ausliefern

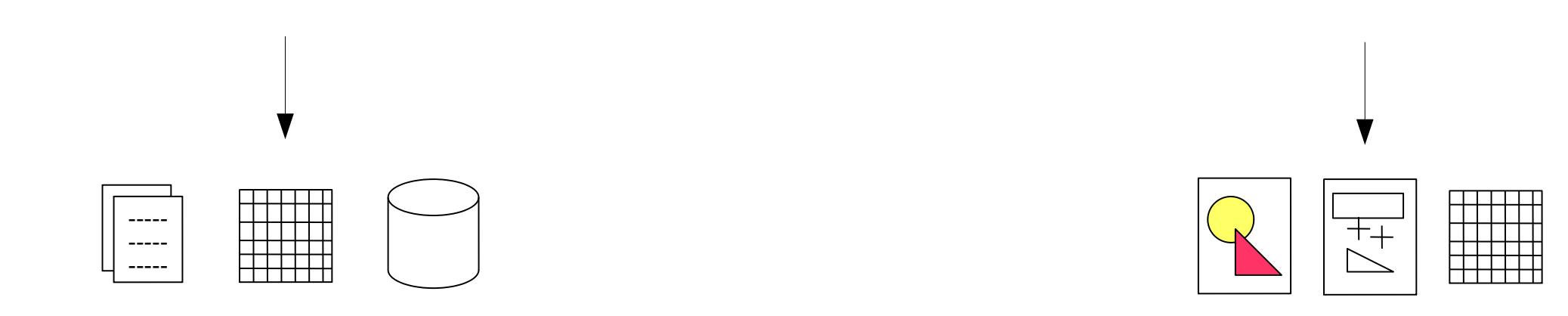

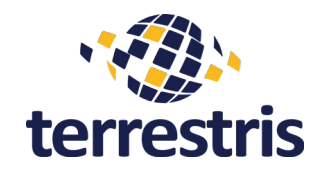

# **GeoServer - Überblick**

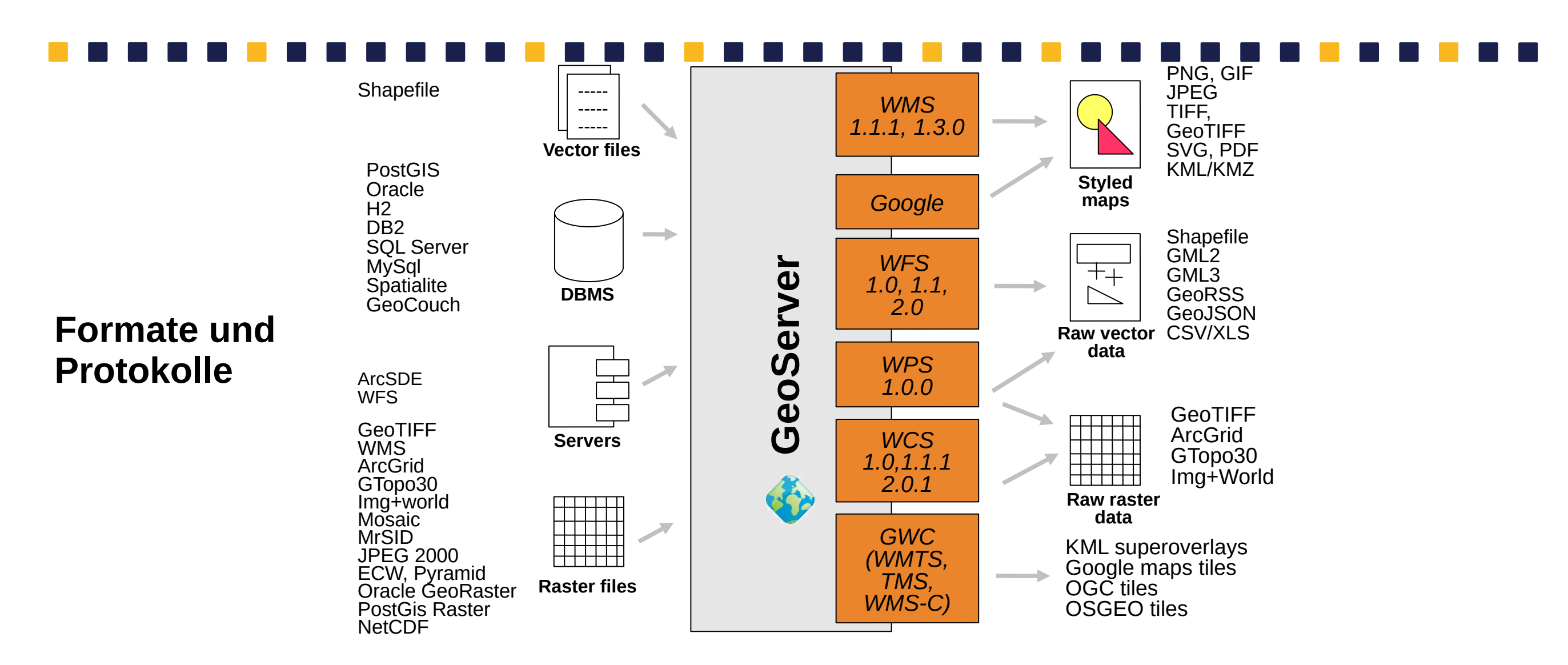

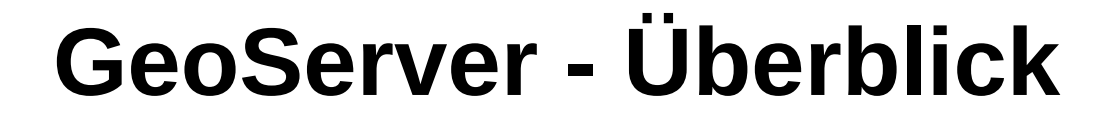

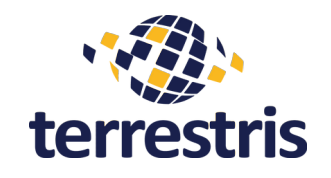

**Wie bekomme ich Daten in den GeoServer ?**

Im Wesentlichen:

- Über die Oberfläche die Datenquelle(n) im Bereich "Datenspeicher" auswählen
- Beschreibung angeben, ggf. Konfiguration vornehmen
- Datenquelle speichern

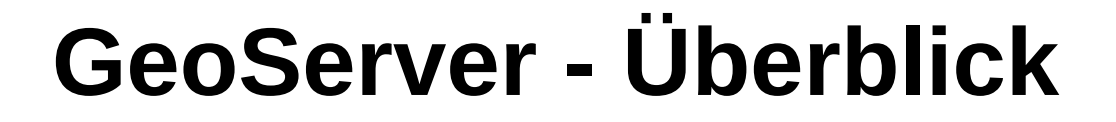

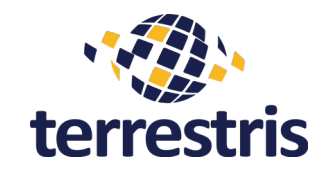

**Wie bekomme ich Karten aus dem GeoServer ?**

Im Wesentlichen:

- Eingebundene Daten als Layer publizieren und mit einem Style verknüpfen
- Es stehen anschließend je nach Datensatz verschiedene OGC-konforme Dienste zur Verfügung (WMS, WFS, etc.)

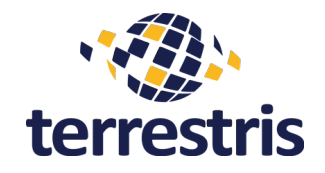

Bevor wir starten können, müssen wir eine Erweiterung für den GeoServer installieren, über die die Definition der Kartenstile vereinfacht wird (GeoStyler). Führen Sie hierfür bitte den folgenden Schritt im Terminal aus:

```
wget -q - 0 - 1 https://terrestris.github.io/fossgis2021/workshops/geoserver-styling/install-
geostyler.sh | \
   bash
```
Anschließend kann der GeoServer über den folgenden Befehl gestartet werden:

sudo /usr/local/lib/geoserver/bin/startup.sh

# **GeoServer – Übungen I**

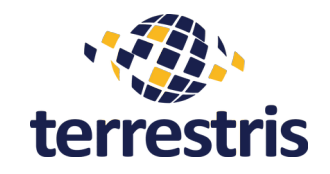

1. Legen Sie einen neuen Arbeitsbereich unter dem Namen **STYLING** an (markieren Sie diesen auch als Default).

2. Legen Sie in diesem Arbeitsbereich einen neuen Datenspeicher unter dem Namen

**NATURAL\_EARTH** vom Typ **PostGIS** an. Nutzen Sie dabei die folgenden Verbindungsparameter:

- Host: localhost
- Port: 5432
- Database: natural\_earth2
- Schema: public
- User: user
- Password: user

# **GeoServer – Übungen II**

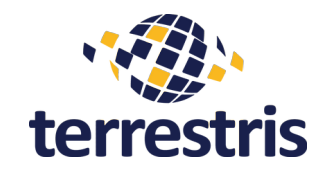

1. Erstellen Sie nun die folgenden Layer auf Basis der jeweiligen Tabellen:

- 1. LAND (Tabelle ne\_10m\_land)
- 2. OCEAN (Tabelle ne\_10m\_ocean)
- 3. RIVERS (Tabelle ne 10m rivers lake centerlines)
- 4. POP PLACES (Tabelle ne 10m populated places)
- 5. ADMIN (Tabelle ne 10m admin\_1\_states\_provinces\_shp)

# **GeoServer – Übungen III**

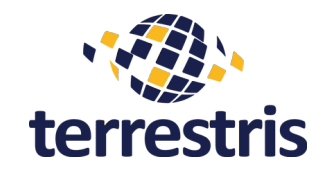

1. Erstellen Sie anschließend einen Gruppenlayer BACKGROUND und fügen Sie die neu erstellten Layer in der folgenden Reihenfolge hinzu:

- 1. OCEAN
- 2. LAND
- 3. RIVERS
- 4. ADMIN
- 5. POP\_PLACES
- 2. Betrachten Sie diesen Layer anschließend in der Layer-Vorschau.

## **GeoServer – Zwischenfazit**

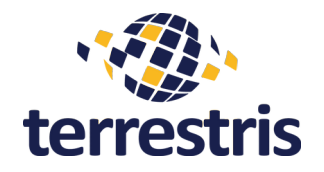

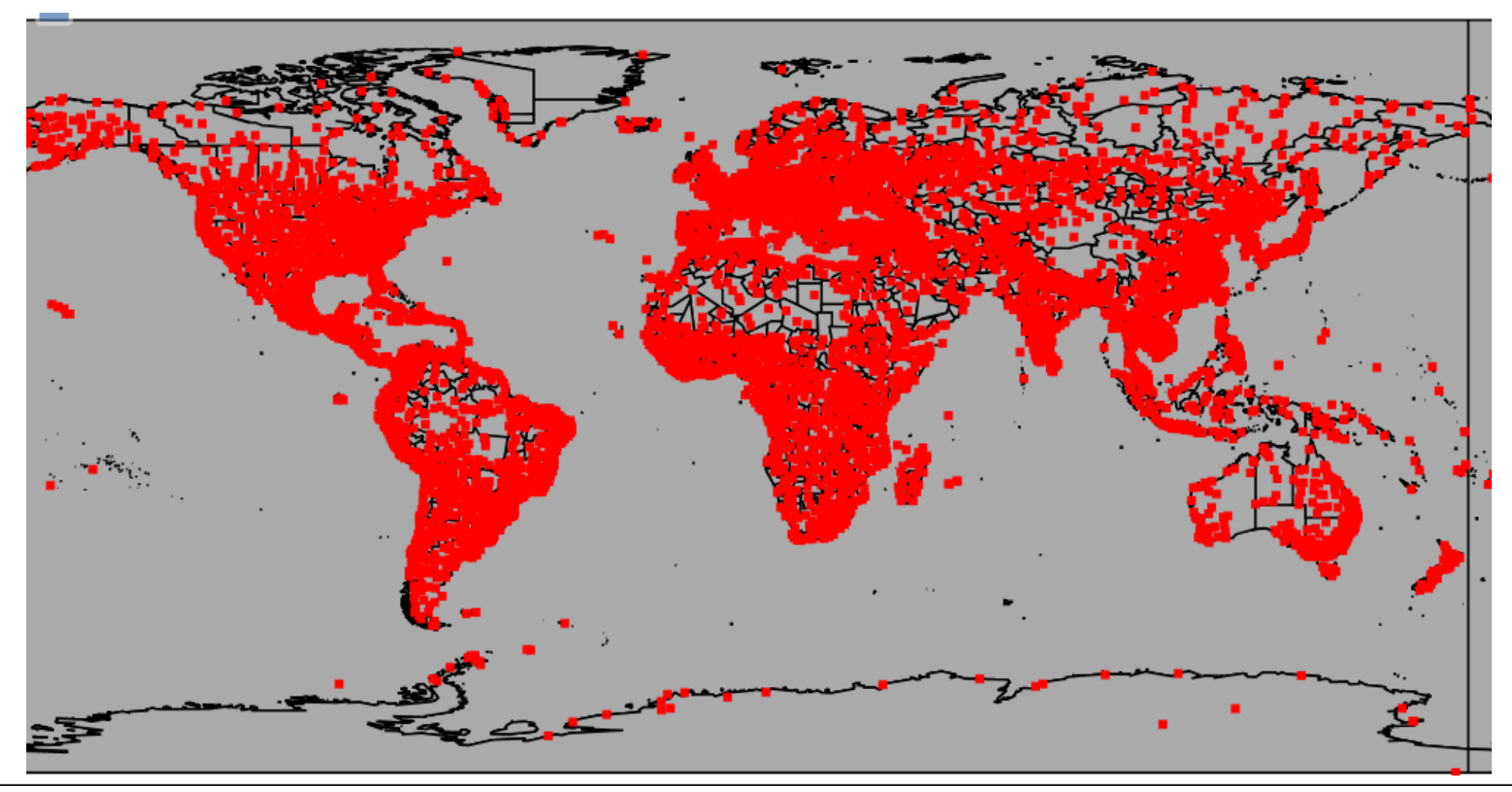

# **GeoServer - Überblick**

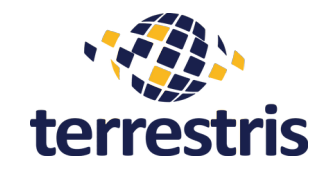

**Wie bekomme ich schöne Karten aus dem GeoServer ?**

### **Im Wesentlichen:**

• Bei diesem Workshop gut aufpassen :-)

**Im Detail:**

- Sich mit "Styled Layer Descriptor" anfreunden und die Syntax und Möglichkeiten verstehen lernen
- Die verschiedenen Ressourcen zum Nachschlagen kennen und nutzen

Und dann

• Angepasste und kartographisch sinnvolle Ausgestaltung über das SLD vornehmen

## **GeoServer - Styling**

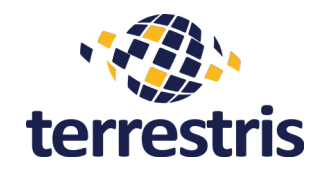

### **Verfügbare Styling Formate**

- SLD → XML basiert, Kernfunktionalität des GeoServers, extensiv, OGC-Standard
- CSS  $\longrightarrow$  muss als Extension hinzugefügt werden, kompakt
- YSLD  $\rightarrow$  muss als Extension hinzugefügt werden, kompakt
- MBStyle  $\rightarrow$  muss als Extension hinzugefügt werden, kompakt

### Kurzzusammenfassung der verschiedenen Formate:

• <https://rawgit.com/terrestris/fossgis2018/master/talks/karten-gestalten-im-geoserver.html#/start>

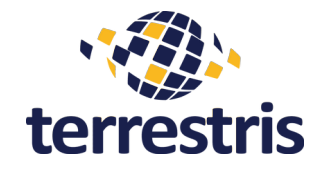

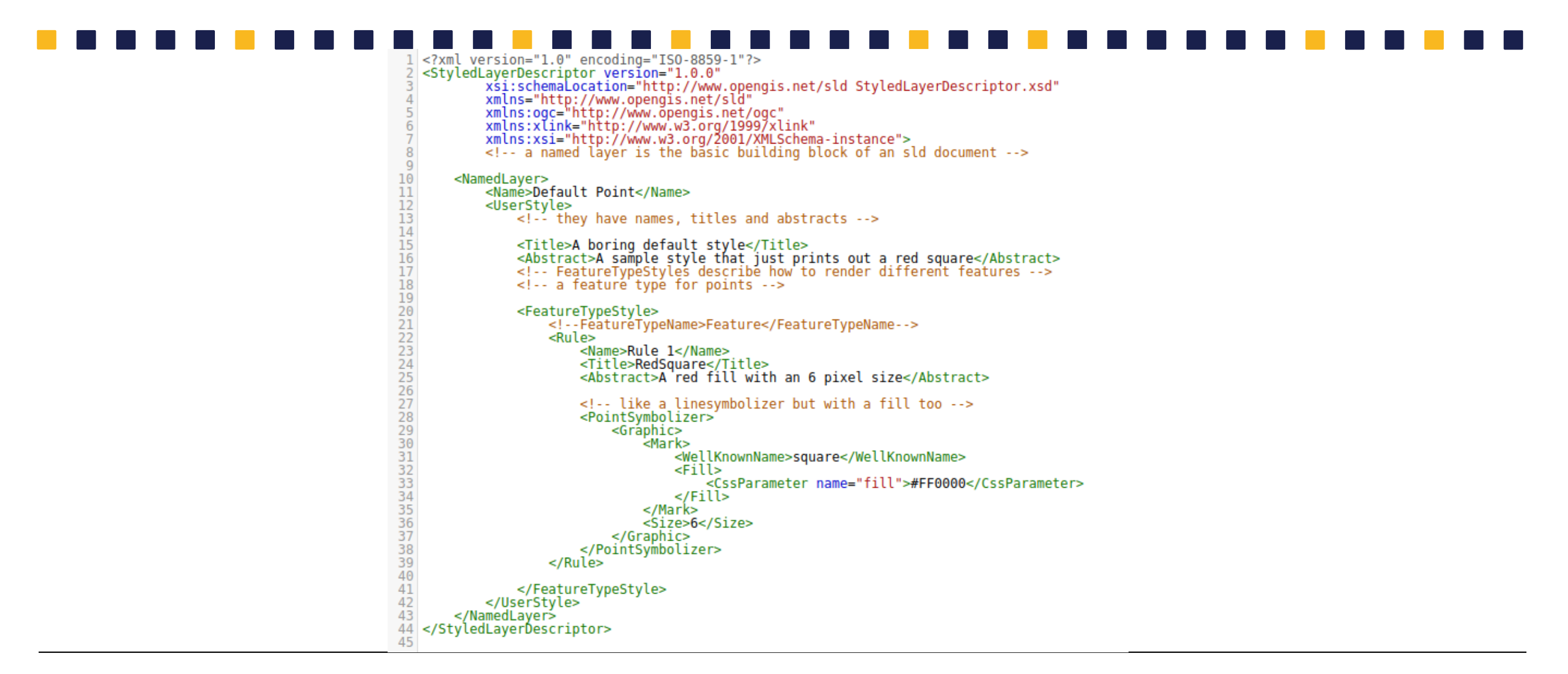

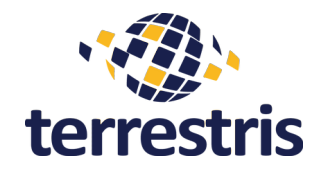

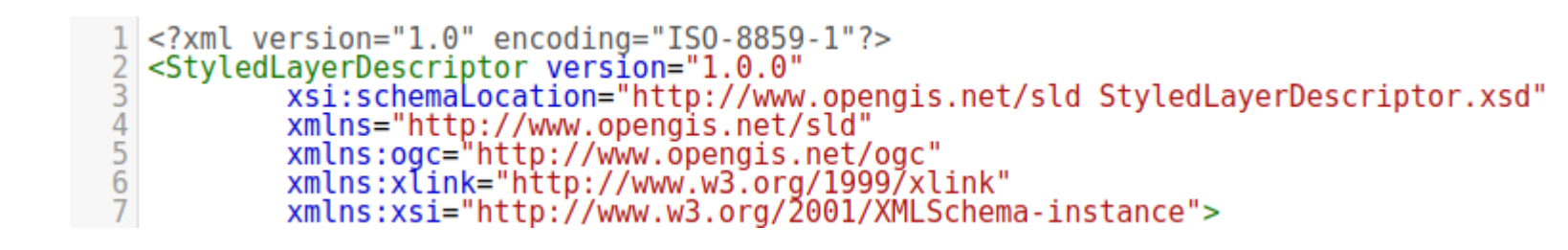

- Headerzeile  $\rightarrow$  Angaben zum Typ und zur Kodierung
- Haupt-Tag "StyledLayerDescriptor"
	- deklariert die Version und verwendbaren Funktionen / Syntax mittels
	- XML-NameSpaces (xmlns)
	- Enthät 1 bis n "NamedLayer" und / oder "UserLayer"
- Schemata für Interessierte:
	- <http://schemas.opengis.net/sld/>
	- Werden zur Validierung des SLDs verwendet

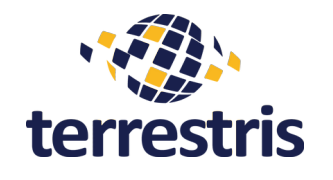

- <NamedLayer> 10  $\overline{11}$ <Name>Default Point</Name>  $\overline{1}\overline{2}$ <UserStvle> ī3<br>14 <!-- they have names, titles and abstracts -->  $\frac{15}{16}$ <Title>A boring default style</Title><br><Abstract>A sample style that just prints out a red square</Abstract><br><!-- FeatureTypeStyles describe how to render different features -->  $\overline{17}$ 18 <!-- a feature type for points -->
- **NamedLayer** → für existierende Layer mit Daten, die bereits über WMS publiziert sind
	- Name  $\rightarrow$  Der Name, mit dem das SLD später angesprochen werden kann
- **UserLayer** → Ein direkt im SLD selbstdefinierter Layer
	- Das SLD enthält sowohl die Daten als auch den Stil für die Ausgabe
	- Daten können mittels "InlineFeature" (oder Remote) im GML Format definiert werden
- **NamedStyle**
	- Referenziert einen anderen Stil über dessen Namen
- **UserStyle**
	- Erlaubt das selbstdefinieren eines Stils

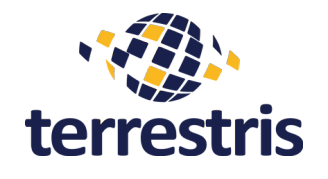

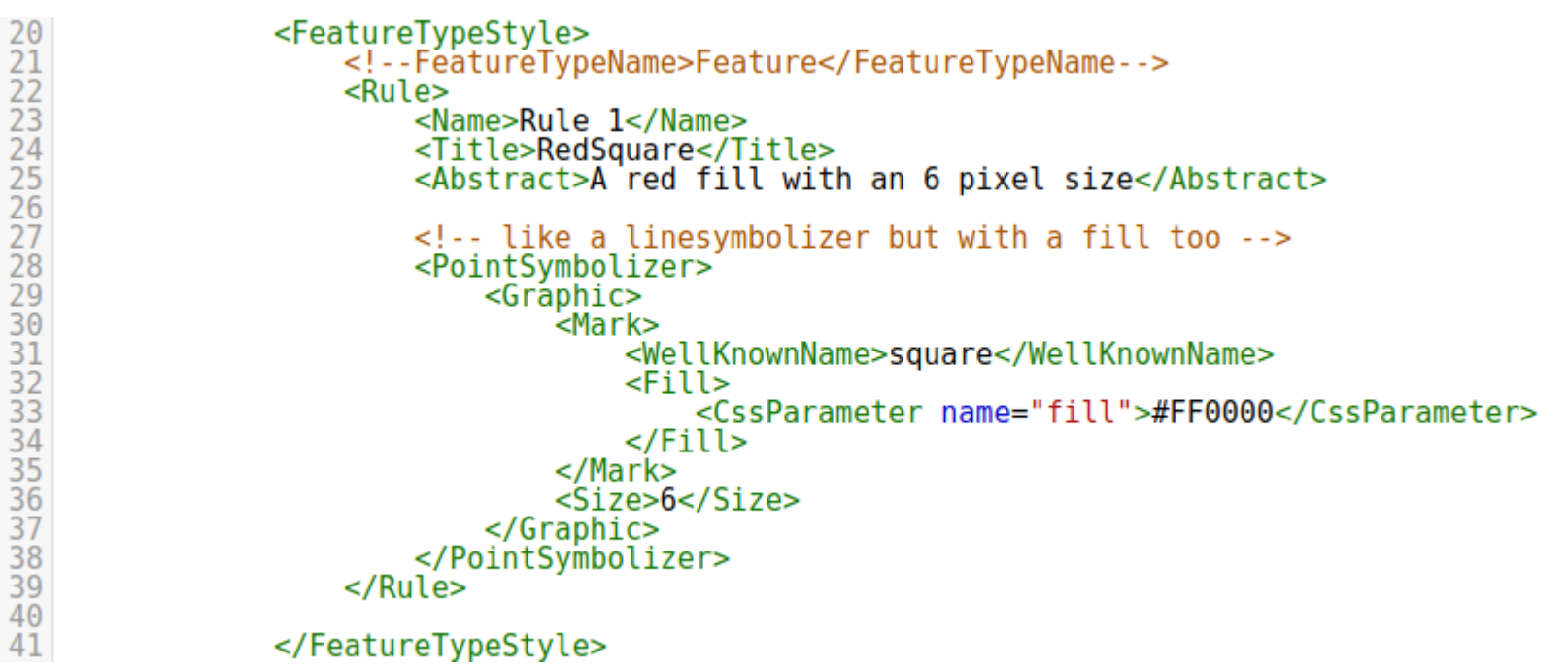

- **FeatureTypeStyle** → Enthält Stildefinitionen für einen konkreten FeatureType
	- Kann mehrfach für (verschiedene) FeatureTypes definiert werden
	- Enthält eine Liste von "Rules", was und wie in der Ausgabe dargestellt werden soll
	- GeoServer rendert die FeatureTypeStyles beginnend von unten nach oben

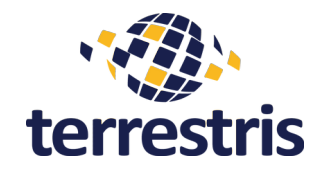

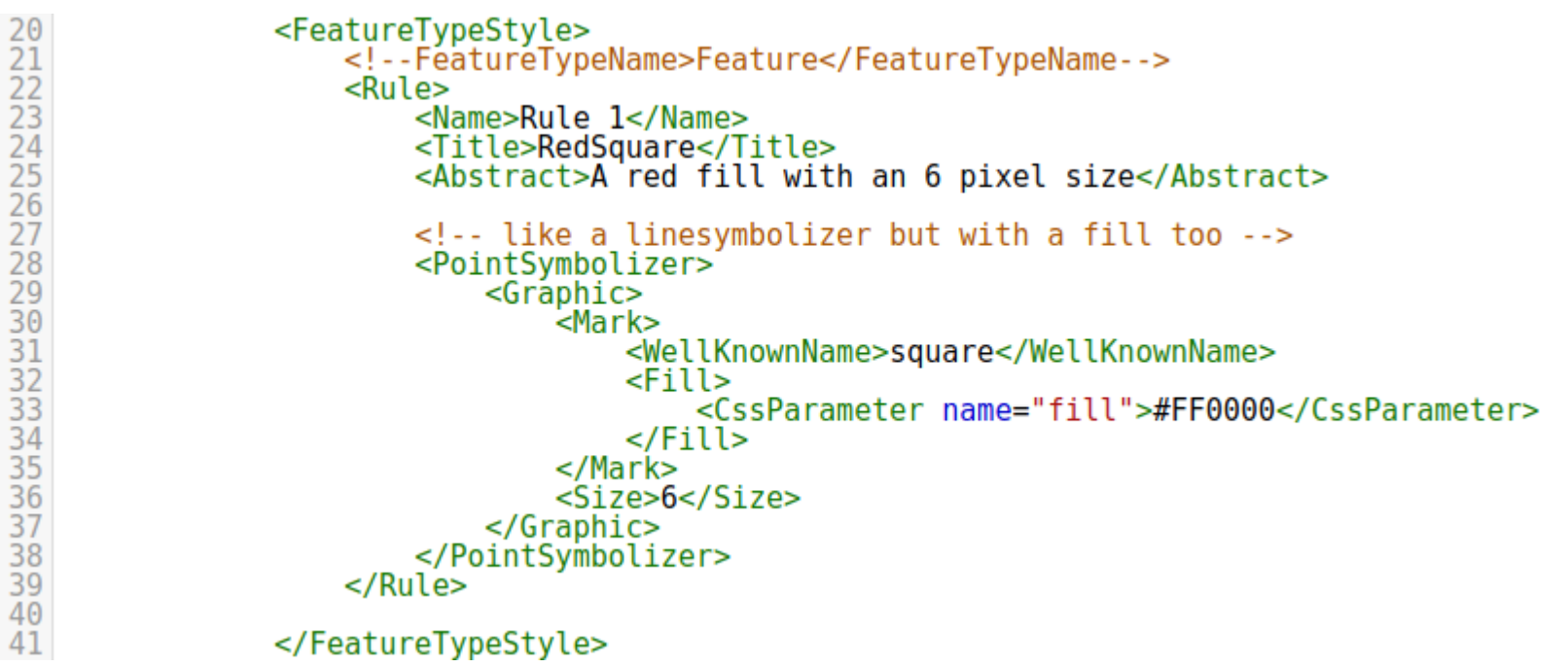

- Rule → Enthält Maßstabsbegrenzungen, Filter und Symbolizer
	- Maßstäbe  $\rightarrow$  "MinScaleDenominator" und "MaxScaleDenominator"
	- Filter  $\rightarrow$  Attributive oder räumliche Filter über "ogc:Filter"
	- Symbolizer  $\rightarrow$  1 bis n "Raster"-, "Point"-, "Line"-, "Polygon"- und "Textsymbolizer"

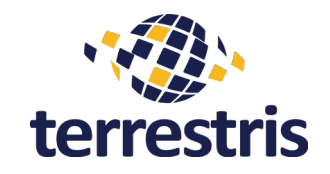

<?xml version="1.0" encoding="ISO-8859-1"?> <StyledLaverDescriptor version="1.0.0" xsi:schemaLocation="http://www.opengis.net/sld StyledLayerDescriptor.xsd" xmlns="http://www.opengis.net/sld" xmlns:ogc="http://www.opengis.net/ogc"<br>xmlns:xlink="http://www.opengis.net/ogc" and all the same of the same of the same of the same of the same of the same of the same of the same of the same of the same of the same of the same of the same of the same of the same of the same of the same of the same o  $rac{6}{7}$ xmlns:xsi="http://www.w3.org/2001/XMLSchema-instance"> <!-- a named layer is the basic building block of an sld document --> <Name>Default Point</Name> <!-- they have names, titles and abstracts --> <Title>A boring default style</Title> <Abstract>A sample style that just prints out a red square</Abstract> <!-- FeatureTypeStyles describe how to render different features --> <!-- a feature type for points --> <FeatureTypeStyle> <!--FeatureTypeName>Feature</FeatureTypeName--> <Name>Rule 1</Name> <Title>RedSquare</Title> <Abstract>A red fill with an 6 pixel size</Abstract> <!-- like a linesymbolizer but with a fill too --> <PointSymbolizer> <Gráphic> -<br><Mark> <WellKnownName>square</WellKnownName> <Fill> <CssParameter name="fill">#FF0000</CssParameter> </Fill> </Mark> <Size>6</Size> </Graphic> </PointSymbolizer> </FeatureTypeStyle>

### **Zusammenfassend**:

- Normalfall ist ein "NamedLayer" mit einem "UserStyle" und meist nur einem "FeatureTypeStyle"
- Häufig werden lediglich Anpassungen ab der Ebene "Rule" vorgenommen, bzw. mehrere Rules definiert
- Kernelemente sind darin die Maßstabsbegrenzungen, Filter und Symbolizerkonfigurationen

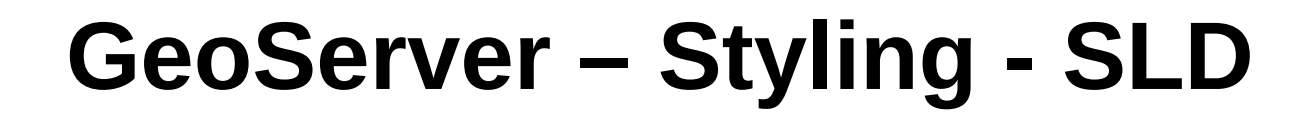

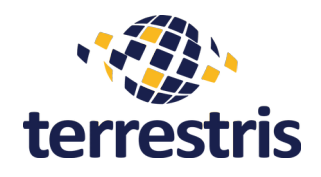

### Beispiel für Maßstabsbegrenzung

```
<FeatureTvpeStvle>
    <!--FeatureTvpeName>Feature</FeatureTvpeName-->
    cRules
        <Name>Rule 1</Name>
        <Title>RedSquare</Title><br><Abstract>A red fill with an 6 pixel_size</Abstract>
        <MinScaleDenominator>10000</MinScaleDenominator>
        <MaxScaleDenominator>50000</MaxScaleDenominator>
                                                                 https://docs.geoserver.org/stable/en/user/styling/sld/reference/rules.html<PointSvmbolizer>
            <Graphic>
                 .<br><Mark>
                     <WellKnownName>square</WellKnownName>
                     <Fill>
                         <CssParameter name="fill">#FF0000</CssParameter>
                     \le/Fill>
                 </Mark>
                 <Size>6</Size>
            </Graphic>
        </PointSymbolizer>
    </Rule>
</FeatureTypeStyle>
```
Wird nur der "*MinScaleDenominator*" gesetzt, wird ab diesem Maßstab immer gerendert Wird nur der "*MaxScaleDenominator*" gesetzt, wird unterhalb dieses Maßstabes immer gerendert

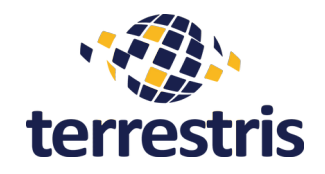

### Beispiel für einen attributiven Filter

Filtermöglichkeiten ([https://docs.geoserver.org/stable/en/user/styling/sld/reference/filters.html\)](https://docs.geoserver.org/stable/en/user/styling/sld/reference/filters.html)

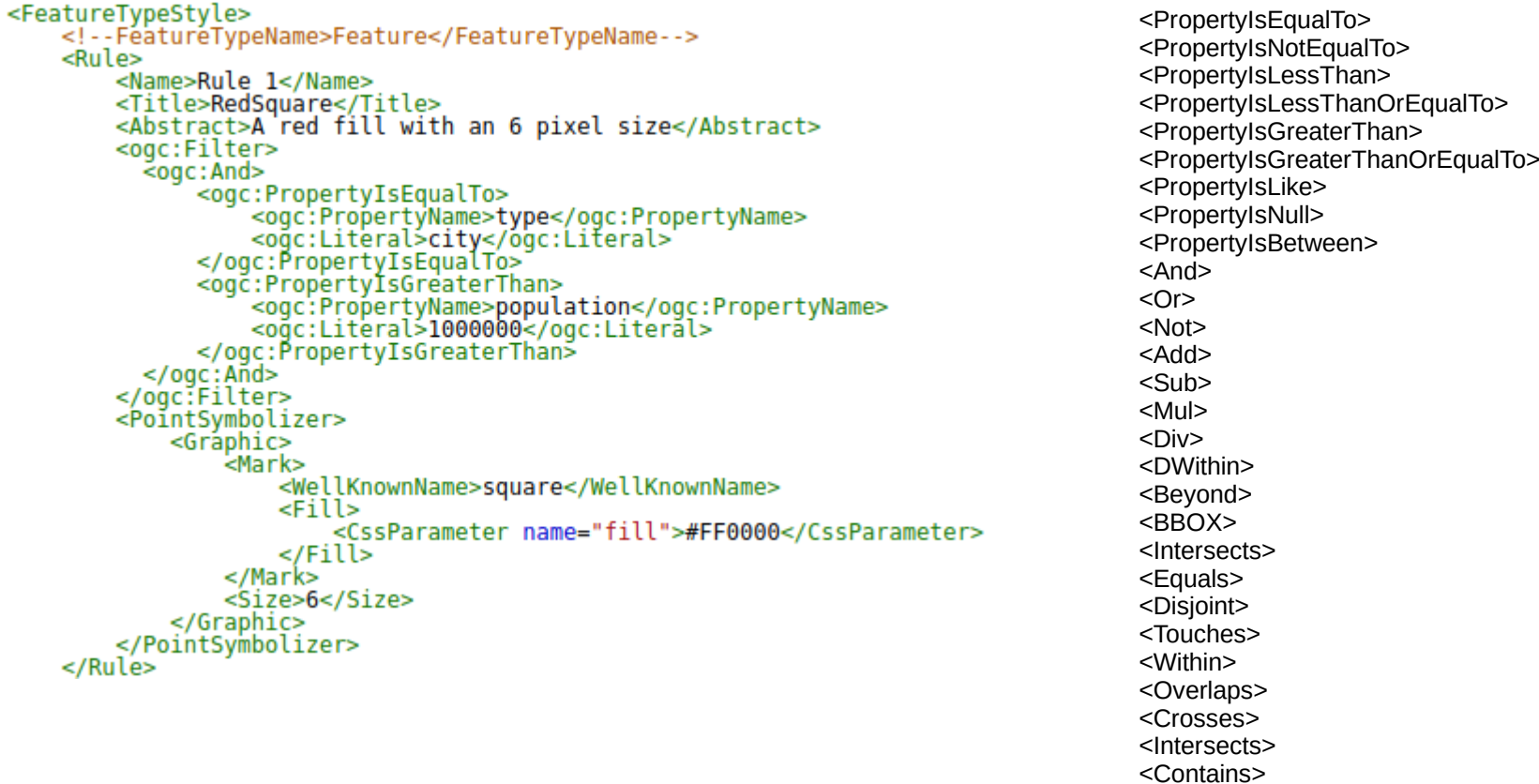

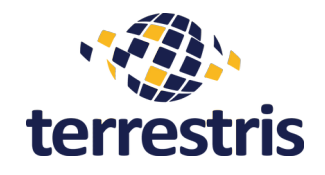

### Beispiel für einen räumlichen Filter

```
<FeatureTypeStyle>
    <!--FéaturéTypeName>Feature</FeatureTypeName-->
    <Rule>
        <Name>Rule 1</Name>
        <Title>RedSquare</Title>
        <Abstract>A red fill with an 6 pixel size</Abstract>
        <ogc:Filter>
          \leqogc: BB0X>
            <ogc:PropertyName>GEOMETRY</ogc:PropertyName>
            <gml:Box srsName="urn:x-ogc:def:crs:EPSG:4326">
                                                                 https://docs.geoserver.org/stable/en/user/styling/sld/reference/filters.html<gml:coord>
                <gml:X>-10</gml:X> <gml:Y>0</gml:Y>
              </aml:coord>
              <gml:coord>
                <gml:X>10</gml:X> <gml:Y>10</gml:Y>
              </aml:coord>
            \le/gm\zeta:Box>
          </ogc:BB0X>
        </ogc:Filter>
        <PointSymbolizer>
            <Gráphic>
                '<Mark>
                    <WellKnownName>square</WellKnownName>
                    <Fill>
                        <CssParameter name="fill">#FF0000</CssParameter>
                    </Fill>
                </Mark>
                <Size>6</Size>
            </Graphic>
        </PointSymbolizer>
    \le/Rule>
</FeatureTypeStyle>
```
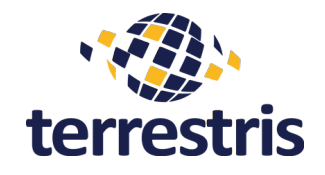

Beispiel für einen LineSymbolizer

```
\sim \sim<Rule>
   <Name>Rule 1</Name>
   <Title>RedSquare</Title>
   <Abstract>A red fill with an 6 pixel size</Abstract>
   <LineSymbolizer>
      <Stroke>
                                                             https://docs.geoserver.org/latest/en/user/styling/sld/reference/linesymbolizer.html<CssParameter name="stroke">#000000</CssParameter>
        <CssParameter name="stroke-width">3</CssParameter>
      </Stroke>
    </LineSymbolizer>
\le/Rule>
```
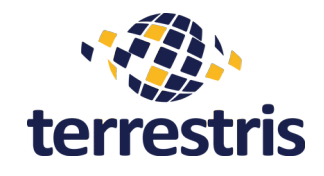

Beispiel für einen PolygonSymbolizer

```
\sim 10 \pm\sim<Rule>
     <Name>Rule 1</Name>
     <Title>RedSquare</Title><br><Title>RedSquare</Title><br><Abstract>A red fill with an 6 pixel size</Abstract>
     <PolygonSymbolizer>
         <fĭll>
           <CssParameter name="fill">#000080</CssParameter>
         </Fill>
      </PolygonSymbolizer>
\le/Rule>
```
<https://docs.geoserver.org/latest/en/user/styling/sld/reference/polygonsymbolizer.html>

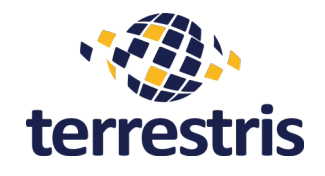

Beispiel für einen RasterSymbolizer

```
\sim \sim\sim .
<Rule>
    <Name>Rule 1</Name>
     <Title>RedSquare</Title>
    <Abstract>A red fill with an 6 pixel size</Abstract>
    <RasterSymbolizer>
         <ColorMap>
           <ColorMapEntry color="#008000" quantity="70" /><br><ColorMapEntry color="#663333" quantity="256" />
        </ColorMap>
      </RasterSymbolizer>
\le/Rule>
```
<https://docs.geoserver.org/latest/en/user/styling/sld/reference/rastersymbolizer.html>

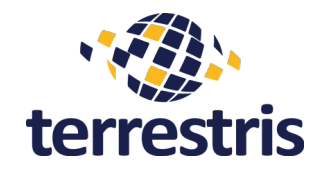

### Beispiel für einen TextSymbolizer

```
<Name>Rule 1</Name>
       <Title>RedSquare</Title>
       <Abstract>A red fill with an 6 pixel size</Abstract>
       <TextSymbolizer>
         <Geometry>
           <ogc:PropertyName>geometry</ogc:PropertyName>
         </Geometry>
         <Label>
           <ogc:PropertyName>name</ogc:PropertyName>
         </Label>
         <Font>
           <CssParameter name="font-family">
              <ogc:Literal>SansSerif.plain</ogc:Literal>
           </CssParameter>
           <CssParameter name="font-size">
              <ogc:Literal>9</ogc:Literal>
           </CssParameter>
           <CssParameter name="font-style">
              <ogc:Literal>italic</ogc:Literal>
           </CssParameter>
         \le/Font>
         <Halo>
           <Radius>
              <ogc:Literal>2</ogc:Literal>
           </Radius>
            <Fill>
              <CssParameter name="fill">
                <ogc:Literal>#FFFFFF</ogc:Literal>
              </CssParameter>
              <CssParameter name="fill-opacity">
                <ogc:Literal>1</ogc:Literal>
              </CssParameter>
           </Fill>
         </Halo>
         <VendorOption name="maxDisplacement">10</VendorOption>
         <VendorOption name="spaceAround">5</VendorOption>
         <VendorOption name="group">yes</VendorOption><br><VendorOption name="labelAllGroup">true</VendorOption>
       </TextSymbolizer>
\leq/Rule>
```
<https://docs.geoserver.org/latest/en/user/styling/sld/reference/textsymbolizer.html> <https://docs.geoserver.org/latest/en/user/styling/sld/reference/labeling.html>

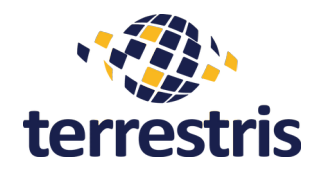

### **VendorOptions**

- Erweiterung der SLD Spezifikation um zusätzliche Funktionalitäten
- GeoServer bietet vor allem für Beschriftungen eine Reihe dieser VendorOptions an
	- Diese VendorOptions sind GeoServer spezifisch, funktionieren also nur über den **GeoServer**
- Möglichkeiten und Beispiele:
	- <https://docs.geoserver.org/latest/en/user/styling/sld/reference/labeling.html>

# **GeoServer – SLD Übungsaufgabe Hinweise**

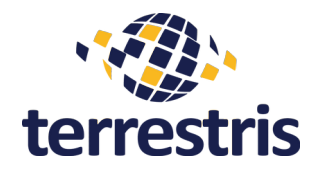

- Selbstständiges Entwerfen eigener SLD Stile anhand der nachfolgenden Aufgaben
- Es gibt keinen festgelegten Weg ans Ziel zu kommen, verschiedene Lösungen möglich
- Diskussion und Besprechung verschiedener Lösungsansätze

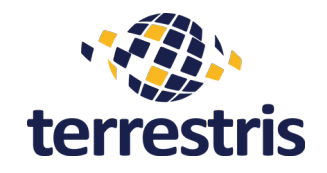

- 1. Definieren Sie zunächst einen Stil für den Layer **LAND**. Wählen Sie hierfür eine dezente Hintergrundfarbe (z.B. hellgrau) sowie eine passende Konturfarbe ("StrokeColor") (z.B. weiß oder schwarz). Wählen Sie als Namen ebenfalls LAND (im Arbeitsbereich **STYLING**) und weisen Sie den Stil dem Layer (bzw. Gruppenlayer) hinzu.
- 2. Definieren Sie anschließend einen Stil für den Layer **OCEAN**. Wählen Sie hierfür eine dezente Hintergrundfarbe (z.B. hellblau) sowie eine passende Konturfarbe ("StrokeColor") (z.B. weiß oder schwarz). Wählen Sie als Namen ebenfalls OCEAN (im Arbeitsbereich **OCEAN**) und weisen Sie den Stil dem Layer (bzw. Gruppenlayer) hinzu.

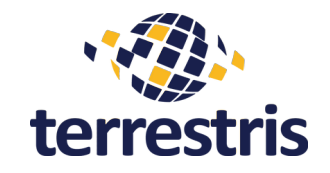

- 1. Aktuell verdecken die Landesgrenzen des Layers **ADMIN** den Layer **LAND**. Wie kann dies behoben werden? Entwerfen Sie einen entsprechenden Stil, der die Grenzen gestrichelt darstellt ohne die anderen Layer zu überdecken.
- 2.Weisen Sie dem Layer **RIVERS** einen Stil **RIVERS** zu, der die Flüsse entsprechend darstellt und stellen Sie den Namen des Flusses über ein Label dar (*{{name}}*). Die Flüsse sollen ab < 1:10.000.000 zu sehen sein, die Labels ab < 1:5.000.000.
- 3.Stellen Sie den jeweiligen Ländernamen als Textlabel dar mit einer Schriftart ihrer Wahl. Die Ländernamen sollen nur im Maßstab > 1:5.000.000 zu sehen sein.

**Bonus**: Stellen Sie den Namen in Großbuchstaben und mit einem Halo-Effekt dar.

# **GeoServer – SLD Übungsaufgabe II Lösung**

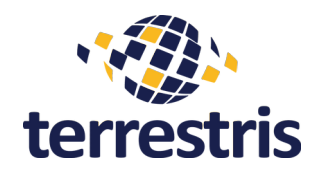

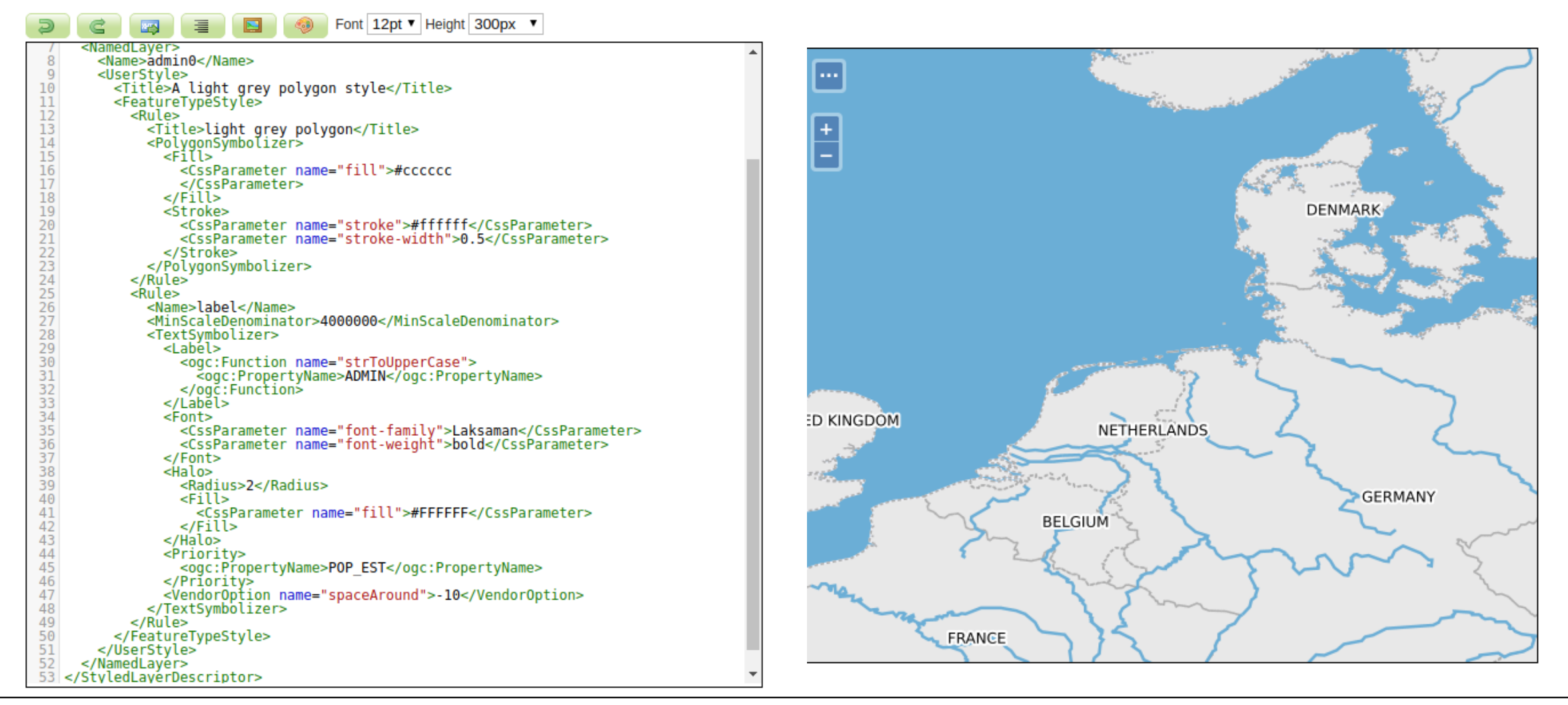

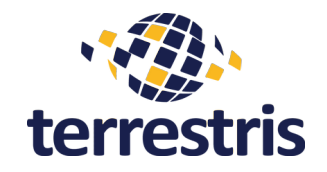

1. Ergänzen Sie die Label-Rule der Flussnamen, so dass die Labels entlang der Liniengeometrie gerendert werden (Tipp: VendorOption).

2.Definieren Sie einen quadratischen Punktstil für den Layer ne 10m populated places. Erstellen Sie einen Attribut-basierten Filter, der nur Millionenstädte anzeigt (Attribut POP MAX).

3. Fügen Sie Labels mit dem Stadtnamen hinzu (Attribut name de). Das Label soll rechts vom Symbol angezeigt werden (Tipp: LabelPlacement, Displacement).

4. Definieren Sie eine eigene Stilregel für Hauptstädte (Attribut ADM0CAP). Das Symbol soll wie folgt aussehen:  $\blacksquare$ 

5. Fügen Sie den Hauptstädten ebenfalls ein Textlabel mit fett-gedruckter Schrift hinzu.

# **GeoServer – SLD Übungsaufgabe III Lösung**

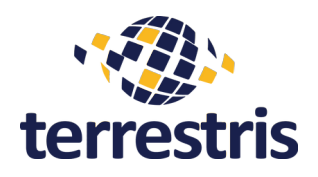

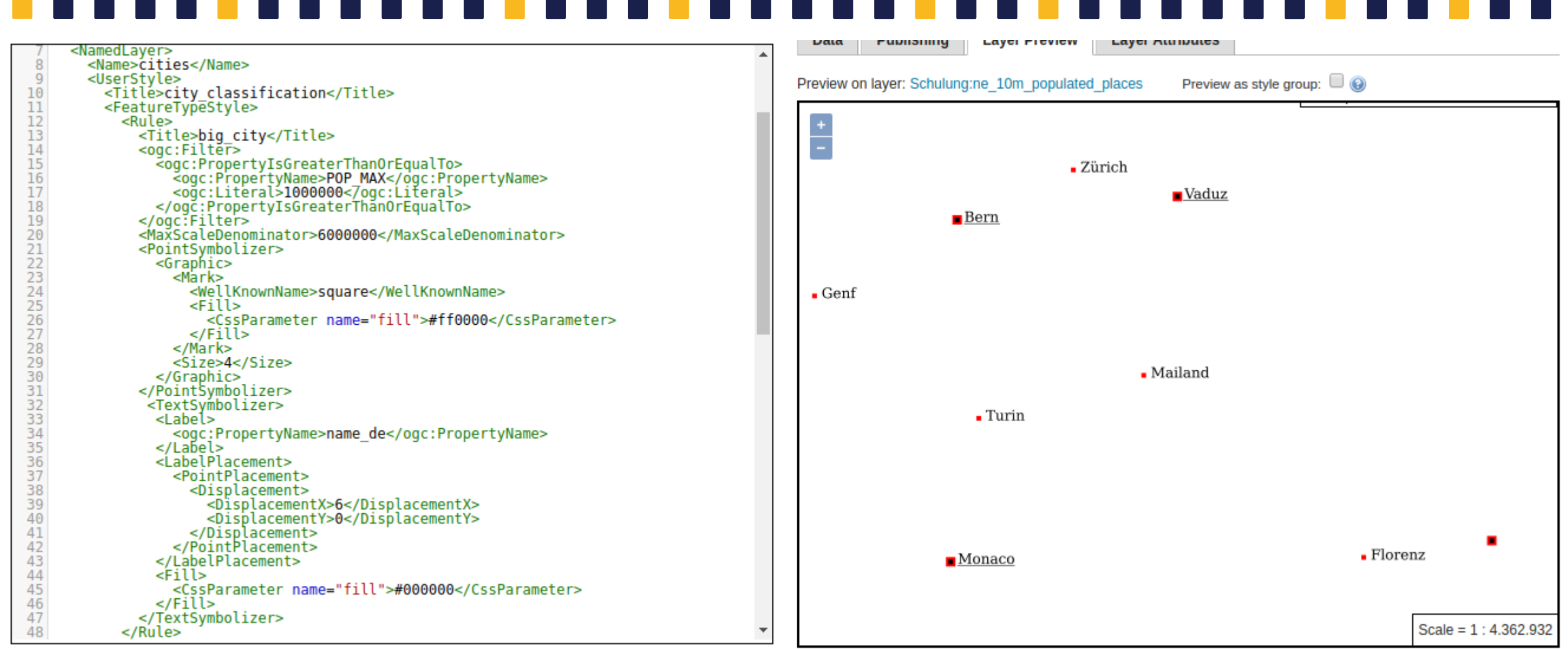

# **GeoServer – SLD Übungsaufgabe II Lösung**

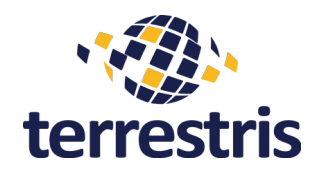

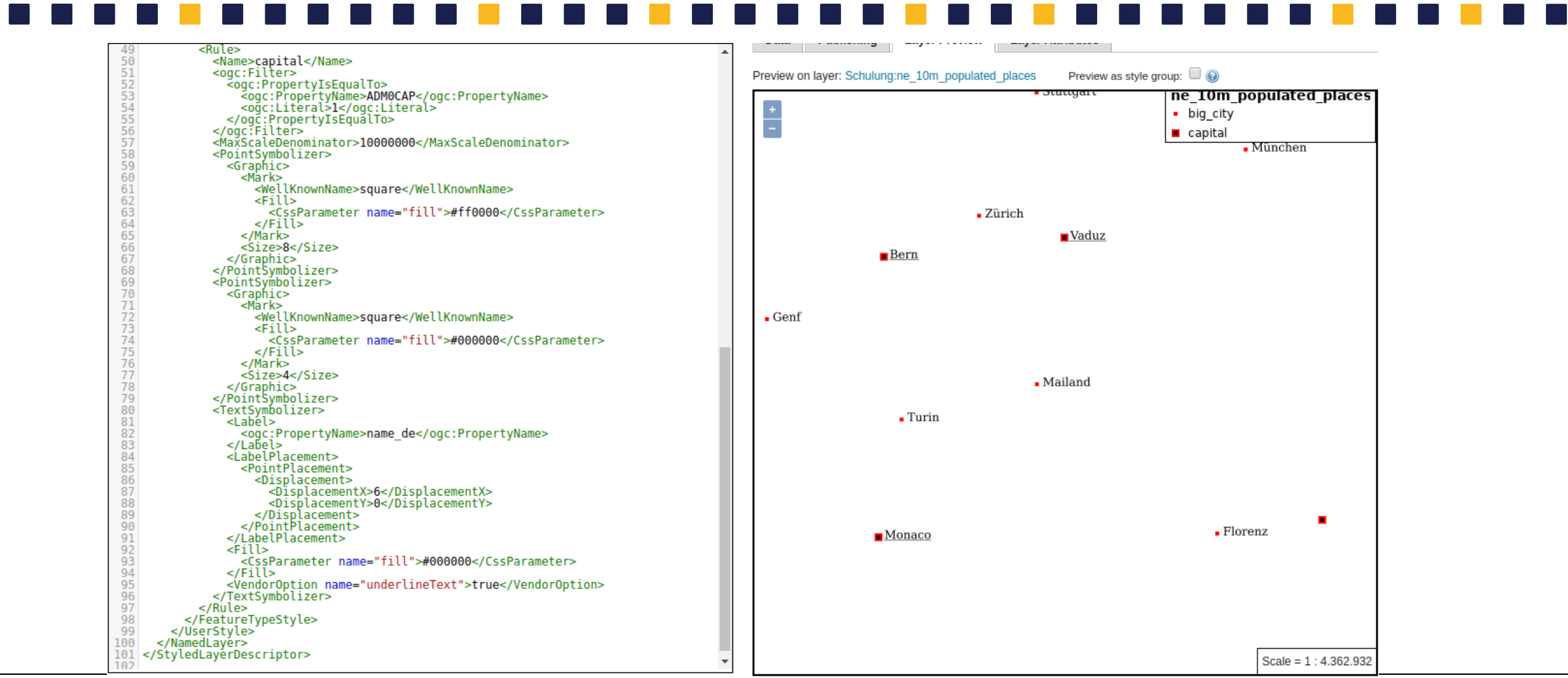

Geodaten-Styling im GeoServer – FOSSGIS, 09.06.2021 41

# **GeoServer – SLD Übungsaufgabe III**

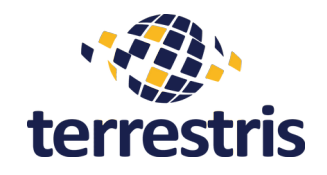

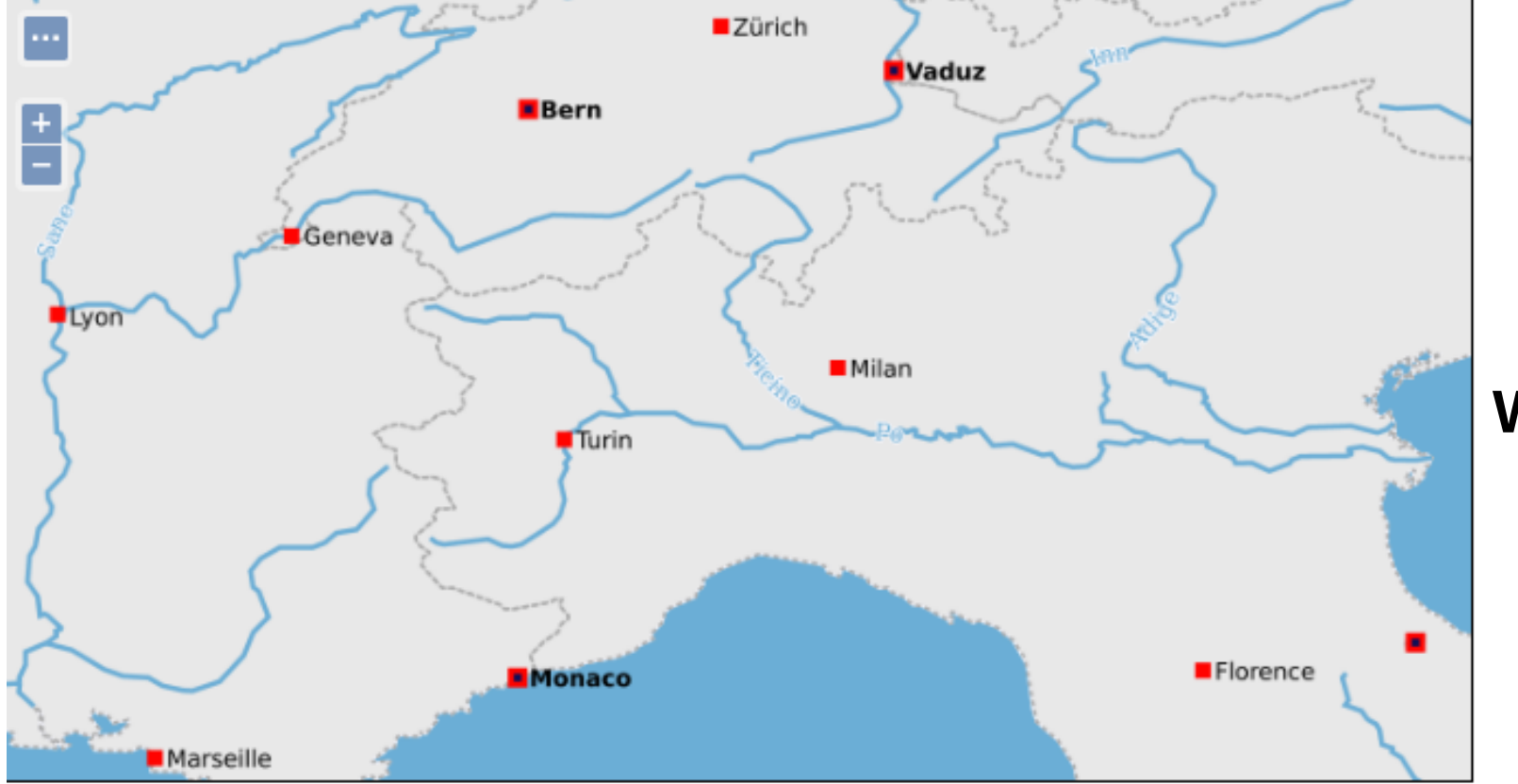

### **Was lässt sich noch optimieren?**

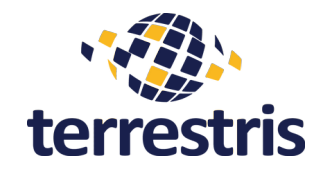

- 1. Laden Sie eine beliebige SRTM-Kachel herunter (<http://srtm.csi.cgiar.org/srtmdata/>), fügen Sie diese als neuen Datenspeicher hinzu (GeoTiff) und publizieren sie den SRTM-Layer.
- 2. Finden Sie die Max- und Min-Werte des Raster heraus (z.B. mittels QGIS).
- 3. Definieren Sie einen neuen Rasterstil und erstellen sie eine fünfstufige ColorMap in gleichmäßigen Intervallen.

**Tipp**: <https://docs.geoserver.org/stable/en/user/styling/sld/cookbook/rasters.html>

# **GeoServer – SLD Übungsaufgabe IV**

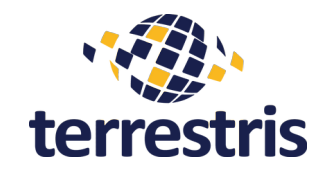

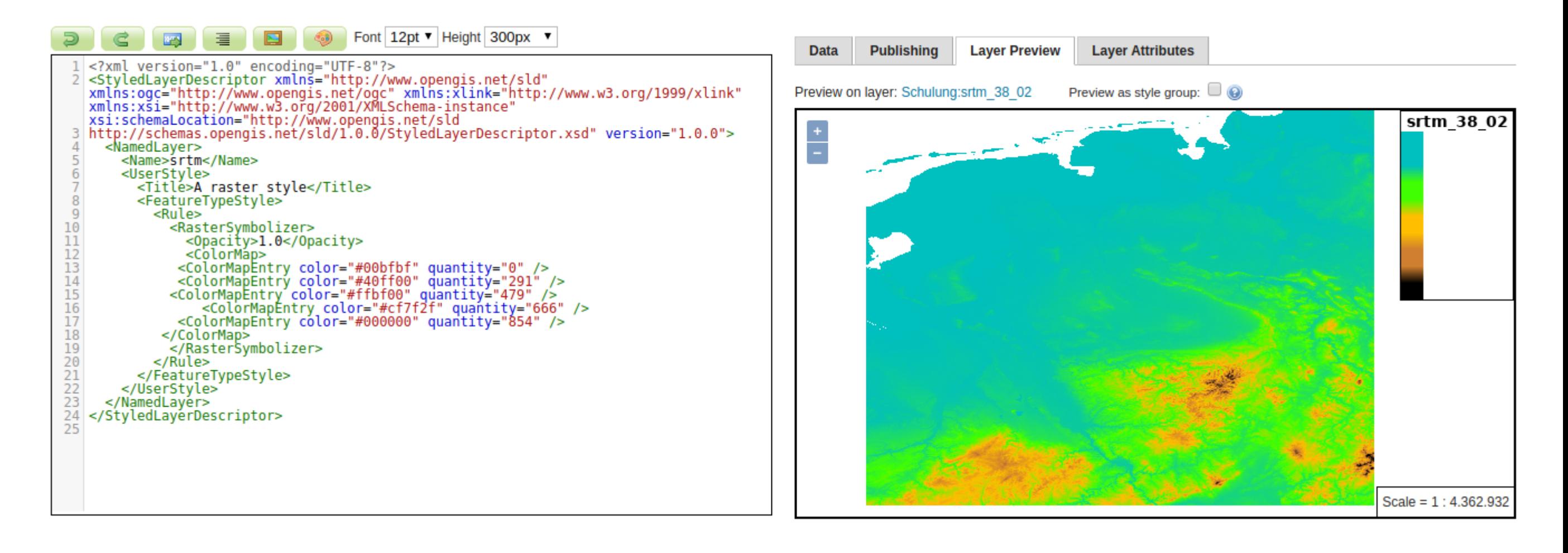

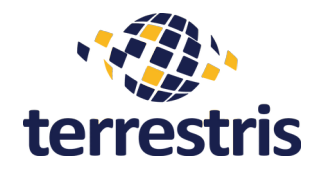

### **Beschriftungen in GeoServer**

- VendorOptions des GeoServers helfen dabei, Beschriftungen optimal zu setzen
- Beschriftungen können z.B.
	- versetzt werden (*PerpendicularOffset*)
	- kombiniert werden (*composing*)
	- mit Prioritäten versehen werden (*Priority*, *conflictResolution*)
	- freigestellt werden (*spaceAround*)
	- hinsichtlich Wiederholung (*repeat*) und maximalem Versatz (*maxDisplacement*) konfiguriert werden
	- Einer Linie folgen und sich dabei konfigurabel "biegen" (*followLine*, *maxAngleDelta*)

<https://docs.geoserver.org/latest/en/user/styling/sld/reference/labeling.html>

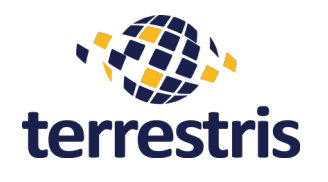

# **Zusammenspiel mit QGIS**

- **Prinzipiell**: QGIS-Stile können nahezu 1:1 in GeoServer übernommen werden
- QGIS > 3.10 und GeoServer > 2.13.x
- Nicht alle Optionen von QGIS können vom GeoServer verstanden werden, bspw. shapeburst fill bei Polygonen

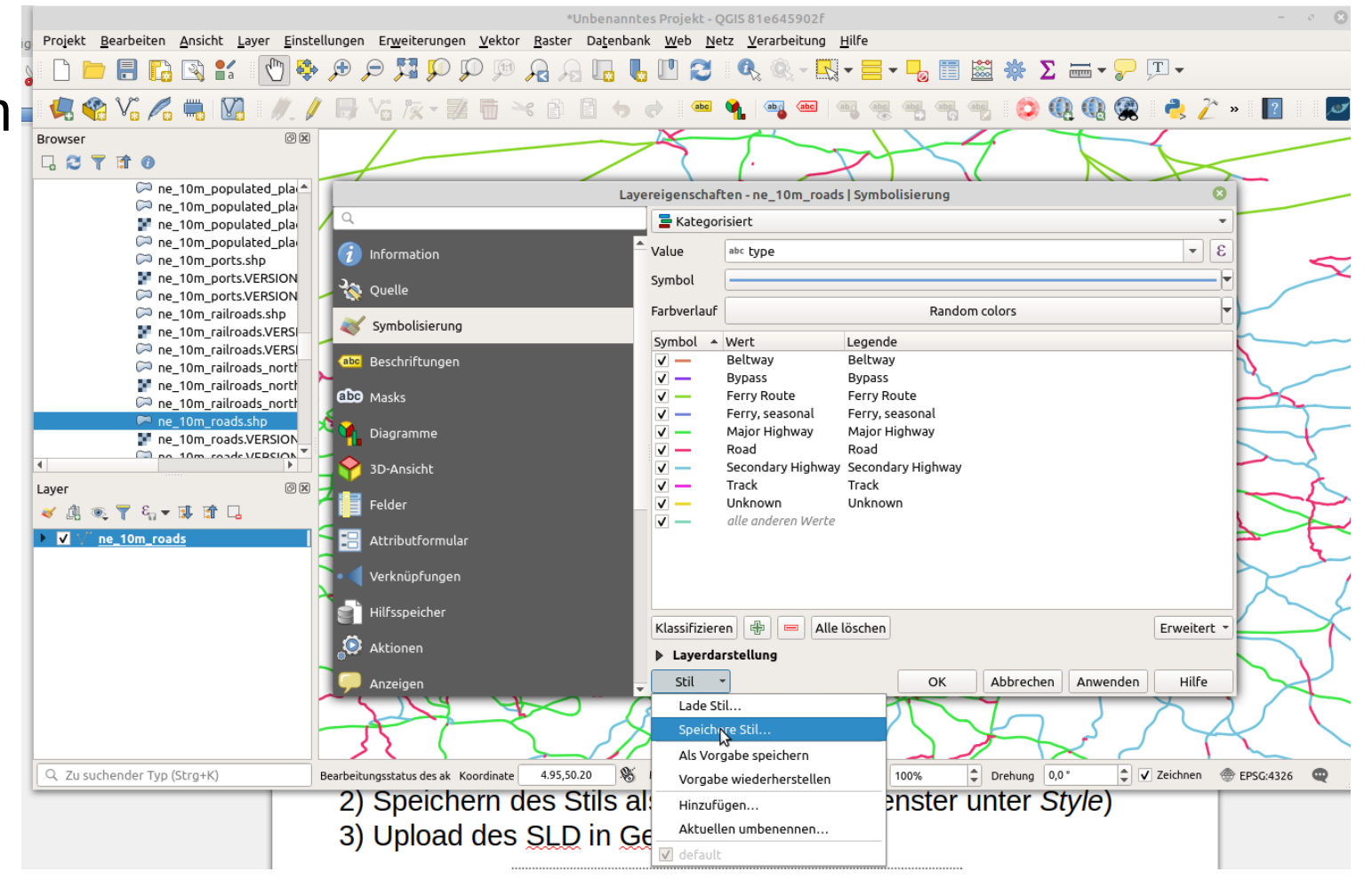

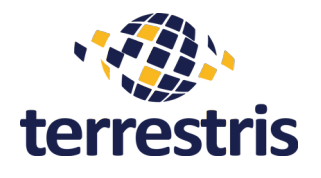

## **Zusammenspiel mit QGIS**

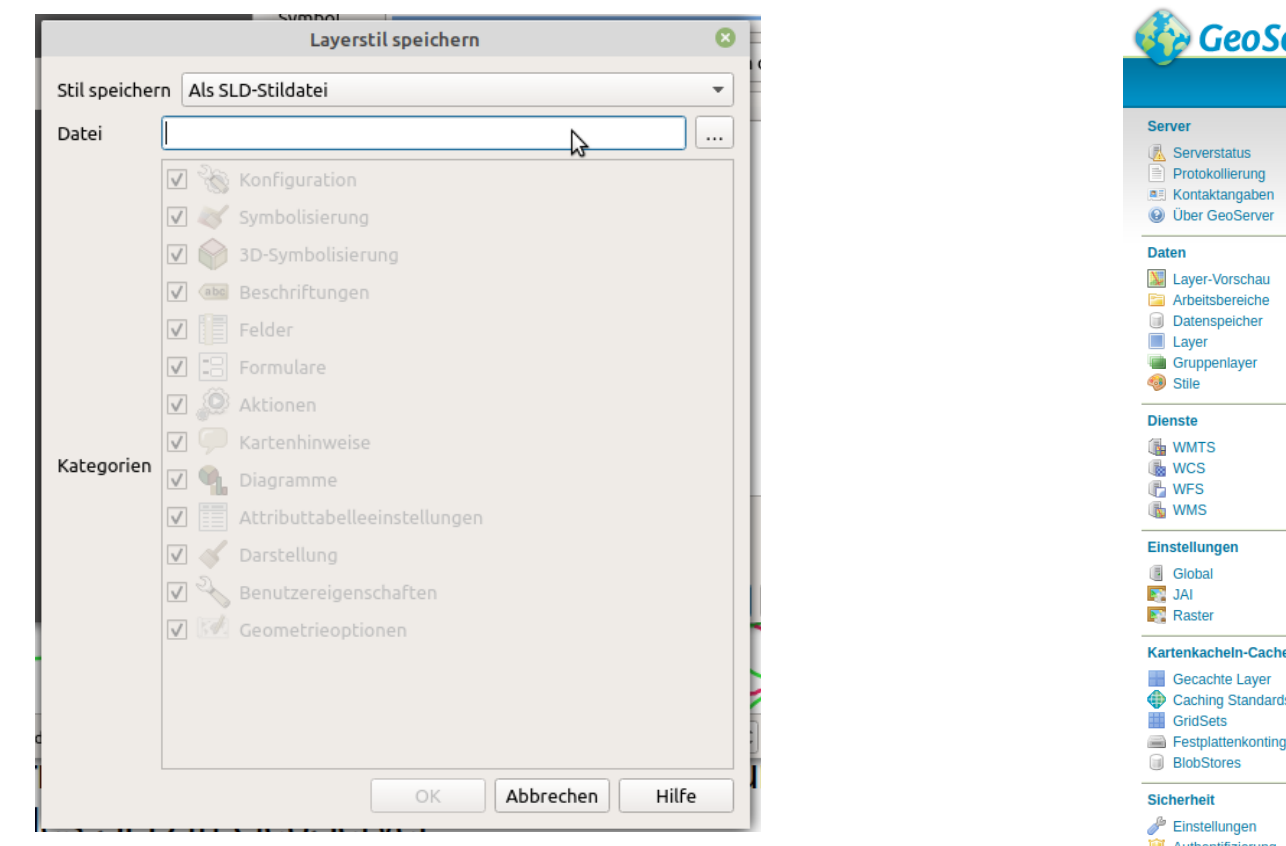

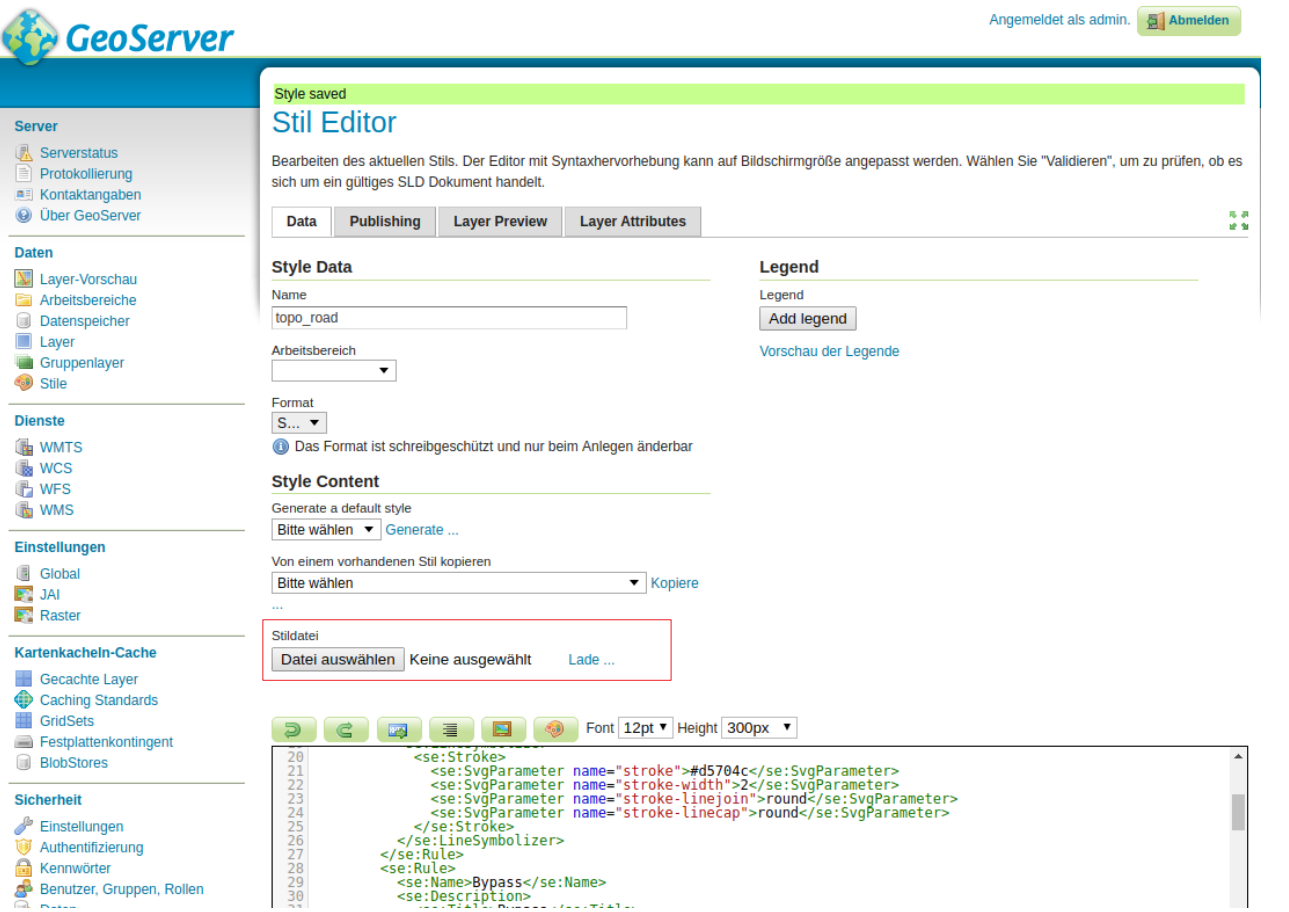

# **Zusammenspiel mit QGIS**

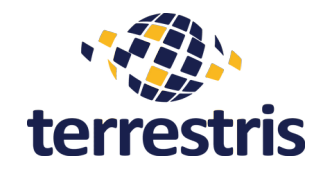

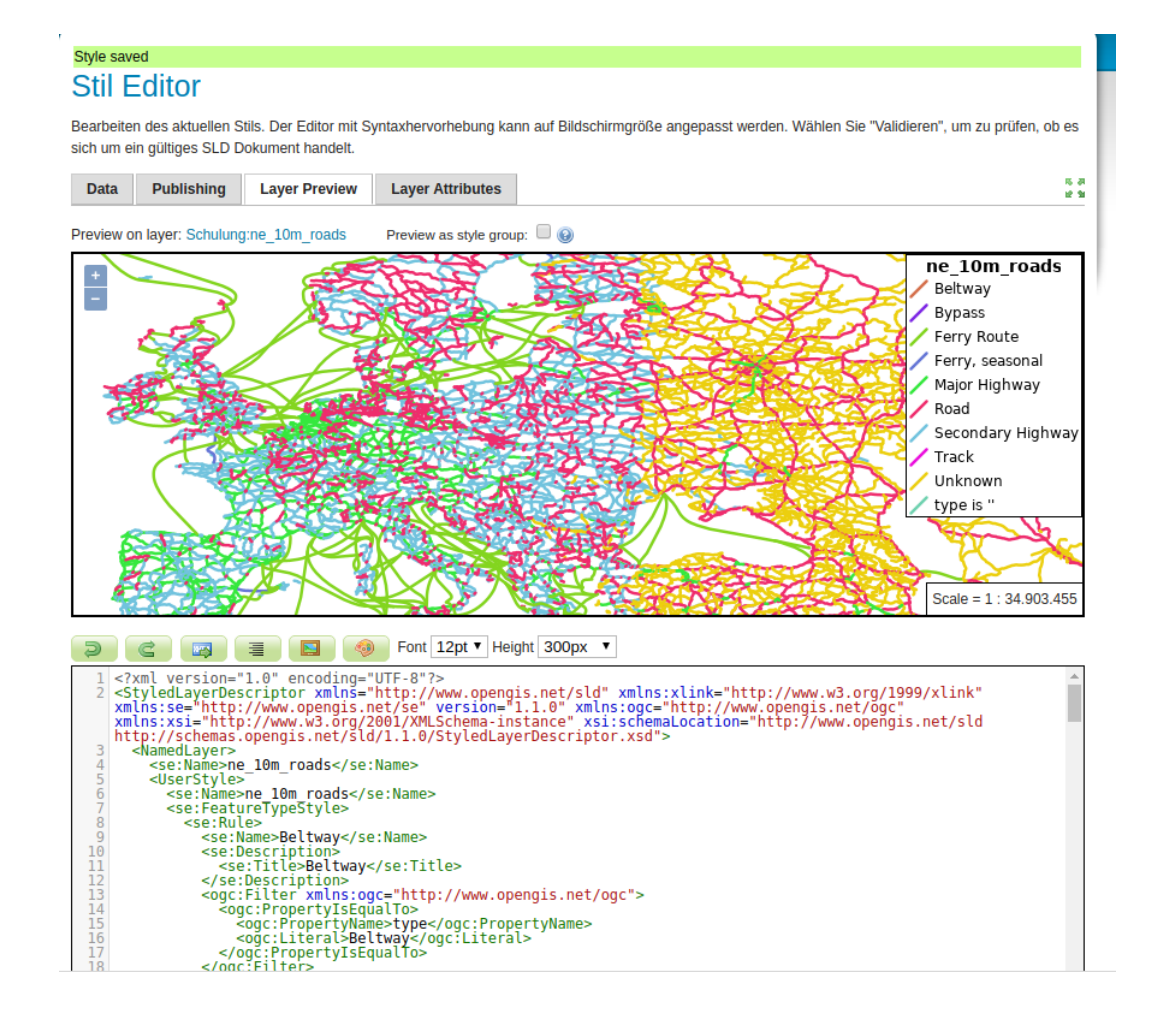

### **Limitierungen**

- QGIS-Symbole
- Spezielle Fülleffekte
- Spezielle Texteffekte
- QGIS-Punktverdrängung /-häufung
- Heatmap
- ...

## **GeoServer – Styling**

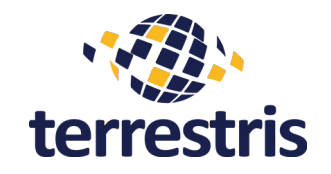

### **Editoren und Hilfsmittel**

- Stile in QGIS generieren und als SLD exportieren
- Stile in gvSIG generieren und als SLD exportieren
- **GeoStyler Demo**
	- <https://geostyler.github.io/geostyler-demo/>
- **GeoStyler Plugin im GeoServer** 
	- https://docs.geoserver.org/latest/en/user/community/geostyler/index.html
- **Maputnik** (nur für MBStyles)

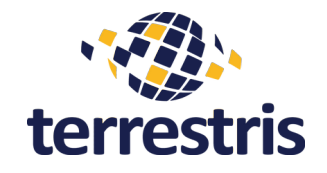

### Vielen Dank für das Interesse!

## blitza@terrestris.de **|** koch@terrestris.de